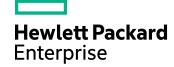

# **HPE Structured Data Manager**

Software Version: 7.52

## **Release Notes**

Document Release Date: December 2017 Software Release Date: December 2017

## Legal notices

#### Warranty

The only warranties for Hewlett Packard Enterprise Development LP products and services are set forth in the express warranty statements accompanying such products and services. Nothing herein should be construed as constituting an additional warranty. HPE shall not be liable for technical or editorial errors or omissions contained herein.

The information contained herein is subject to change without notice.

#### Restricted rights legend

Confidential computer software. Valid license from HPE required for possession, use or copying. Consistent with FAR 12.211 and 12.212, Commercial Computer Software, Computer Software Documentation, and Technical Data for Commercial Items are licensed to the U.S. Government under vendor's standard commercial license.

#### Copyright notice

© Copyright 2015-2017 Hewlett Packard Enterprise Development LP

#### **Trademark notices**

Adobe™ is a trademark of Adobe Systems Incorporated.

Microsoft® and Windows® are U.S. registered trademarks of Microsoft Corporation.

UNIX® is a registered trademark of The Open Group.

This product includes an interface of the 'zlib' general purpose compression library, which is Copyright © 1995-2002 Jean-loup Gailly and Mark Adler.

### **Documentation updates**

The title page of this document contains the following identifying information:

- Software Version number, which indicates the software version.
- Document Release Date, which changes each time the document is updated.
- Software Release Date, which indicates the release date of this version of the software.

To check for recent software updates, go to https://softwaresupport.hpe.com/patches.

To verify that you are using the most recent edition of a document, go to https://softwaresupport.hpe.com/manuals.

This site requires that you register for an HPE Passport and sign in. To register for an HPE Passport ID, go to https://hpp12.passport.hpe.com/hppcf/login.do.

You will also receive updated or new editions if you subscribe to the appropriate product support service. Contact your HPE sales representative for details.

### **Support**

Visit the HPE Software Support Online web site at https://softwaresupport.hpe.com.

This web site provides contact information and details about the products, services, and support that HPE Software offers.

HPE Software online support provides customer self-solve capabilities. It provides a fast and efficient way to access interactive technical support tools needed to manage your business. As a valued support customer, you can benefit by using the support web site to:

- · Search for knowledge documents of interest
- · Submit and track support cases and enhancement requests
- · Download software patches
- · Access product documentation
- Manage support contracts
- Look up HPE support contacts
- · Review information about available services
- · Enter into discussions with other software customers
- · Research and register for software training

Most of the support areas require that you register as an HPE Passport user and sign in. Many also require a support contract.

To register for an HPE Passport ID, go to https://hpp12.passport.hpe.com/hppcf/login.do.

To find more information about access levels, go to

https://softwaresupport.hpe.com/web/softwaresupport/access-levels.

# **Contents**

| HPE Structured Data Manager Release Notes    | 5  |
|----------------------------------------------|----|
| Related documentation                        | 5  |
| New feature in this release                  | 6  |
| Enhancements                                 | 6  |
| Installation notes                           | 7  |
| Fixed issues                                 | 8  |
| Known problems, limitations and workarounds  | 10 |
| Install or upgrade                           | 10 |
| Database to database                         | 12 |
| Database to file                             | 12 |
| Archive Query Server                         | 12 |
| Advanced Selection and Eligibility Analytics | 13 |
| Data Access Cartridge                        | 13 |
|                                              | 13 |

# HPE Structured Data Manager Release Notes

Software version: 7.52

Publication date: December 2017

This document is an overview of the changes made to HPE Structured Data Manager (HPE SDM). It contains important information that is not included in books or Help. You can find information about the following in this document.

## Related documentation

The following documentation available for this product:

| Document Name                                                    | Description                                                                                                    |
|------------------------------------------------------------------|----------------------------------------------------------------------------------------------------|
| HPE Structured Data Manager<br>Installation Guide                | Explains how to install the product.                                                                                                  |
| HPE Structured Data Manager<br>Concepts Guide                    | Explains the major concepts of database archiving in general and HPE Structured Data Manager in particular.                           |
| HPE Structured Data Manager<br>Tutorial                          | Provides step-by-step instructions to build a sample archiving module, deploy, run, and troubleshoot errors in it.                    |
| HPE Structured Data Manager<br>Developer's Guide                 | Explains how to use the Designer component to design, build, test, and deploy your archiving projects.                                |
| HPE Structured Data Manager<br>Runtime Guide                     | Explains how to use the Web Console component to run, monitor, and administer business flows that move data to and from the database. |
| HPE Structured Data Manager<br>Troubleshooting Guide             | Explains how to diagnose and resolve errors, and provides a list of common errors and solutions.                                      |
| HPE Structured Data Manager<br>API Reference Guide               | Provides reference to the available programming interfaces.                                                                           |
| HPE Structured Data Manager<br>Upgrade Guide                     | Explains how to upgrade the product and archive schema generated by the earlier versions of the product.                              |
| HPE Structured Data Manager<br>Installation Guide for PeopleSoft | Explains how to install the PeopleSoft integration kit.                                                                               |
| HPE Structured Data Manager<br>PeopleSoft Release Notes          | Lists items of importance that were not captured in the regular PeopleSoft documentation.                                             |

| Document Name                                                                     | Description                                                          |
|-----------------------------------------------------------------------------------|----------------------------------------------------------------------|
| HPE Structured Data Manager<br>Installation Guide for Oracle E-<br>Business Suite | Explains how to install the Oracle E-Business Suite integration kit. |

## New feature in this release

7.52 has the following new features:

- HPE Structured Data Manager integration with CM 9.2, helps to send the indexed files to the data files and you can also render it using the data access cartridges. For more details, see (ADM-8700).
- The Secure Data Phase 1 enhancement helps the user to create pseudo columns to mask and unmask the data. Also, depending on the privileges the user can see the unmasked data in the data access cartridges. For more details, see (ADM-8602).
- Personally Identifiable Information (PII) Discovery Phase 2, includes the ability to export and import
  projects, scheduler for scans, monitor the scan progress, configure parameter editing from UI, SQL
  rules for grammars, duplicate filter table and view column data for verification. For more details, see
  (ADM-8848).

## **Enhancements**

The following features are enhanced for 7.52 release:

- You can modify the fetch size for Upload from file to database by configuring the lw2.insert.batchSize property in the outerbay.properties file. The default fetch size is 1000. For more details, see (ADM-7787).
- Implemented the search, sort and pagination options for all the Web Console pages where the auto scroll bar was not available. For more details, see (ADM-8526).
- Timezone conversion Inconsistency in the timestamp value between the Web Console and Designer. For more details, see (ADM-8660).

# Installation notes

The installation requirements and instructions for installing the HPE Structured Data Manager are documented in the HPE Structured Data Manager Installation Guide.

Contact HPE Support to ensure you have all the current hotfixes.

#### **DEPRECATED:**

From version 7.52 onwards:

- The support for HP Records Manager is obsoleted. The minimum version supported will be HPE Content Manager 9.1.
- HPE Structured Data Manager no longer uses Apache Tika framework for any of its components. If you are using this framework for any of your integrations, then you must integrate this separately.

# Fixed issues

The following issues are fixed for 7.52 release:

- ADM-7641: Sticky additional fields when archiving data to HPRM.
- ADM-7818: In non-intrusive environment, D2F BF fails in extracting data from database to back end directly; Deletes all the files created in the current cartridge and upon recovery does not recreate the files.
- ADM-8172: SDM Email Server Setting, displays error message when algorithm is set up.
- ADM-7710: When trying to create an AQS Cache, it fails and displays the error message "DataTypeMappingException: Multiple target column type mappings [timestamptz,time]".
- ADM-7718: Fixed an issue with the wrong row counts in 3 tier upload for SQL and Postgres.
- ADM-8619: Resolved an issue when D2F job shows "Partition Deleted" columns under row counts tab.
- ADM-8707: After Indexing while using Solr, the data rendering is not happening in Free Text Search for each Index.
- ADM-8682: In edit user page, the regular expression object does not persist.
- ADM-8704: Creation of repository fails with an error message "Your password is weak, please select a different password".
- ADM-8690: Application discloses password value for various configured service.
- ADM-8379: Hide the password hash from application and implemented the password policy check.
- ADM-8240: 7.50/7.51 test APPO Archive business flow artifacts copy from local machine throws error
- ADM-7968: Unreleased Resource: Sockets.
- ADM-7818: Non-intrusive D2F BF fails in Extract data from database to back end directly; Deletes
  all files created in the current cartridge; Upon recovery does not recreate file.
- ADM-8611: UI Changes: Rename HPRM to HPECM.
- ADM-8622: Implement server side validations for "Rename Environment" feature.
- ADM-8382: Input Handling(Pentest).
- ADM-8620: Updated row count value mismatch on the business flow detail tab for IPM under Intrusive environments.
- ADM-8600: Unmask of all INTRUSIVE environments does not show row counts in business flow tab and other runs tab.
- ADM-7965: 7.42 Cancelling a suspended or a failed D2D job fails with java.lang.NullPointerException
- ADM-7867: DAC rendered does not display values for multi-table use., only the 1st use of the table displays values.
- ADM-8593: Make UI changes in System Parameters -> Cartridge page to accommodate data tables.
- ADM-7805: Environment names are not sorted alphabetically in the Designer.

- ADM-8536: Provide interface code which uses ServiceStack API, to replace TrimClient.
- ADM-8532: HPE SDM 7.51 B 355 Unmask of all INTRUSIVE environments does not show row counts.
- ADM-8526: Implement search, sort and pagination in the WebConsole pages where auto scroll is not available.
- ADM-8277: Getting unwanted brackets in a pseudo column on the detail page of a DAC.
- ADM-8661: Masking Server fails for "Test Connection" on HPE SDM 7.52 B 426.
- ADM-8673: Installation of SQL Server repository is failing because of Incorrect Syntax.
- ADM-8604: HPE SDM 7.52 B 403 Unmask of a IMPC cartridge which contains mask types of "Skew" fails with an exception.
- ADM-8619: HPE SDM 7.52 B404 D2F job run shows the "Partition Deleted" columns under row counts tab.
- ADM-8630: Updated row count value mismatch on the business flow detail tab for IPM under non-Intrusive environments
- ADM-8623: HPE SDM 7.52 B 409 or SDM 7.51/7.49.x D2F Model based BF fails to archive during "create AQS Cache" stage of command when "JSON Normalized" or "XML Normalized" set as extract format.
- ADM-8666: Undo or Reload of Model based D2F with lookup and XML file format fails with "Cannot insert duplicate key in object".
- ADM-8667: Upload of Model based D2F with lookup and XML file format fails with "Cannot insert duplicate key in object".
- ADM-8677: Upload or Refresh cache of Model based D2F with lookup and CSV file format does not insert lookup data.
- ADM-8840: Environment Deletion FAILS in SQLSERVER & Dostgres Repository.
- ADM-8683: Row counts mismatch on overview and business flow details pages while using two cartridges in a single business flow for D2d cartridge.
- ADM-8518: Row counts mismatch on overview and business flow details pages while using two cartridges in a single business flow.

# Known problems, limitations and workarounds

This section covers known problems, limitations, and workarounds for the following areas:

- · Install or Upgrade
- · Database to database
- Database to file
- Archive Query Server
- · Advanced Selection and Eligibility Analytics
- Data Access Cartridge
- Web Console

## Install or upgrade

#### NOTE:

Contact HPE Support to ensure you have all the current hotfixes, and any mandatory patches for upgrading from previous versions to 7.52 version.

- HPE Structured Data Manager7.52 runs on Microsoft Windows and Linux. For detailed information about supported versions, see the HPE Structured Data Manager Certification Matrix at https://softwaresupport.hpe.com/group/softwaresupport/support-matrices.
  - AIX, HP-UX, Windows 32-bit, Linux 32-bit, and Solaris are not supported in HPE Structured Data Manager. If your operating system is not among those supported by release 7.491, contact your HPE representative or HPE Support for further information and assistance.
- If you are using transparency on Oracle 11.2.0.3, you must apply Oracle patch 10420487. For more details, see ADM-3449.
- To install Postgresql 9.5 database along with HPE SDM7.52 installation on Oracle Linux version 6.2, perform the following steps:
  - Log in as root.
  - 2. Start the vncserver.
  - 3. Open the vncview on the Windows desktop.
  - 4. Open a terminal and navigate to the following directory:
    - <installSDMDir>/postgresql/
  - 5. Run the following to install Postgresql 9.5:
    - ./postgresql-linux.run

For more details, see ADM-6048.

• If you set the OBT\_HOME environment variable to a remote directory, such as \myhost\myshare\HPEOBT, then you need to manually update the directories.properties configuration file after the repository installation.

#### To update the configuration file

1. Go to the application data directory, where HPE Structured Data Manager stores its configuration files.

For example, on Microsoft Windows, navigate to the following location:

C:\ProgramData\HPE\HPEOBT\config

2. Manually edit the directories.properties file and change the paths to use \${OBT\_HOME}.

#### For example:

```
obt.dir.aqsDataSources=${OBT_HOME}/aqsdatasources
obt.dir.archivePath=${OBT_HOME}/archive obt.dir.artifacts=${OBT_HOME}
/artifacts
obt.dir.businessflow=${OBT_HOME}/businessflow
obt.dir.extensions=${OBT_HOME}/extensions obt.dir.generate=${OBT_HOME}/
/generate
obt.dir.log=${OBT_HOME}/log
```

3. Save and close the file.

#### NOTE:

When OBT\_HOME is set to a remote directory, the obt.log file is generated locally rather than on the network drive.

Search on the local machine for obt.log. Subsequently, after you update the directories.properties file, the obt.log appears in the expected location on your network drive. For more details, see ADM-6242.

During upgrade, if you receive this error

ORA-30556: either functional or bitmap join index is defined on the column to be modified

then the index that is using the column must be dropped manually to complete the deployment. Manually recreate the index after the deployment or run the archive business flow with **Type of indexes to create on History** set to **ALL**. For more details, see ADM-6250.

- Migration of password encryption algorithm from DES to AES does not work.
- While appliying patch over SDM 7.5x, if you receive this error

```
An error has occurred. See the log file C:\Users\Administrator\HPESDM\Designer\.metadata\.log
```

then you must modify the designer.ini file, located at SDM\_INSTALL\_PATH\sdm\obt\ui with the following code:

-clean

#### For example:

- -clean
- -configuration

configuration/designer.configuration

- -vm
- ..\..\jre\bin\javaw
- -vmargs
- -Xms40m
- -Xmx256m
- -XX:MaxPermSize=128m

## Database to database

 When working with the Oracle 11g client on Windows, running the security scripts returns the following error:

SP2-1506: START, @ or @@ command has no arguments.

#### NOTE:

Close and ignore the error. This is a Bug 8756483 at Oracle Metalink. For more details, see 12198 and 12077.

## Database to file

- Windows Authentication is not supported on database to file (three-tier) configurations. For more details, see ADM-5510.
- If the archived files are greater than 5 MB, then the files are not uploaded to the Content Manager.
   Although, the business flow does not fail, errors are logged in the log files. For more details, see ADM-8702.
- Database to file with Indexing, generates an empty index on intrusive environments. This occurs
  only for the model based cartridges with rules. For more details, see ADM-8852.
- Database to file with Indexing, generates an empty index on non-intrusive environments for model with a rule that includes data set less than 100 rows on driving tables. For more details, see ADM-8782.

# **Archive Query Server**

- AQS objects, including collections, schema, or tables, whose names contain a period (.) cannot be dropped. Queries using these objects will fail. For more details, see ADM-6174.
- AQS server refuses connection when trying to connect to AIX. For more information on this issue, contact the HPE Support. Also, see ADM-6245.

# Advanced Selection and Eligibility Analytics

- For cartridges using Advanced Selection, the rowcounts displayed in the Eligibility Analytics Summary screen are dependent on all the rules in the model, including the rules on child tables.
   When the child-table rules are not enabled for the Eligibility Analytics, total number of transactions counted are limited. This reduces the rowcounts displayed in the summary screen. For more details, see ADM-5080.
- The Eligibility Analytics summary screen has references to "transactions", but in some cases, the counts that are shown are chain counts. For more details, see ADM-5077.

# Data Access Cartridge

In Data Access Cartridges to add hyperlinks in the pseudo columns, you must ensure to specify the following:

· Use lowercase characters for anchor links.

#### Example:

```
<a href="http://www.google.com/search?q=1" target="_blank">1</a>
```

#### NOTE:

If you use <A HREF="http://www.google.com/search?q=1" target="\_blank">1</A>, then it creates problem while rendering to PDF format.

• If special characters like '&' is used in the hyperlink, then those characters must be replaced by their Unicode forms.

#### Example:

```
<a href="http://www.google.com/search?q=1&btnI" target="_blank">1</a>
must be replaced as:
```

```
<a href="http://www.google.com/search?q=1&amp;btnI" target="_blank">1</a>
```

#### NOTE:

Ensure that you replace characters like '&' with '&'

## Web Console

After the deletion of an environment, when you try to create another environment with the same name and configuration, then on the **Launch** tab, under the **Tasks**, you can view all the business flows deployed to the environment before deletion. But while launching these business flows, it displays an error as they were deployed to the environment before deletion.

To clear the business flows, you can use the following workaround.

#### Workaround

Assume the environment name is nint\_sql:

#### For oracle repo:

- 1. ID = Select "CYCLE\_ID" from "obtrep"."OBTCO\_CYCLES" where "SHORT\_NAME"='BF-nint\_
  sql'
- 2. Delete from "obtrep"."OBTCO\_CYCLE\_STEPS" where "CYCLE\_ID"=ID

#### For sql repo:

- 1. ID = Select [CYCLE\_ID] from [obt\_rep].[dbo].[OBTCO\_CYCLES] where "SHORT\_ NAME"='BF-nint\_sql'
- 2. delete from [obt\_rep].[dbo].[OBTCO\_CYCLE\_STEPS] where [CYCLE\_ID] = ID

#### For PostgreSQL repo:

- 1. ID = Select "CYCLE\_ID" from "obtrep"."OBTCO\_CYCLES" where "SHORT\_NAME"='BF-nint\_ sql'
- 2. Delete from "obtrep"."OBTCO\_CYCLE\_STEPS" where "CYCLE\_ID"=ID